# vACDM

- [Installa](#page-1-0)tion
- [ACDM Abbrevi](#page-3-0)ations
- [Working with v](#page-4-0)ACDM
- [vACDM Co](#page-6-0)lors
- [VDG](#page-7-0)S
- [vACDM Pilot](#page-9-0) Guide

## <span id="page-1-0"></span>Installation

### Requirements

To load and run the vACDM plugin you need to have the latest Visual ( [https://aka.ms/vs/17/release/vc\\_](https://aka.ms/vs/17/release/vc_redist.x86.exe)redist.x86.exe

If the plugin should be offered within the default Euroscope Package for Redistributable update should be recommended after installing Eurosc the package.

### vACDM Plugin Setup

The vACDM plugin will only work for an airport where the different par the backend website.

To work with the vACDM Plugin you should have a basic knowledge of

Load List SetuRpight now we offer a prSetchefunpDetparturend Taxi-Out Lifsstr every FIR Euroscope Prearcek a Mgiethin the Langen [Pac](https://dms.vatsim-germany.org/s/xmnYW7fKdXy5Lei)kage the vACDM pluging included. For all other packages you can simply load the provided file via OTHER SET => Settings files setup => Startup list configuration /  $\Gamma$ Taxi Out List Configuration.

As the vACDM plugin should primary used by Delivery, we recommend display the different main items. If the different items are not require disabled by using the Euroscope List filter "F" at the top left corner o

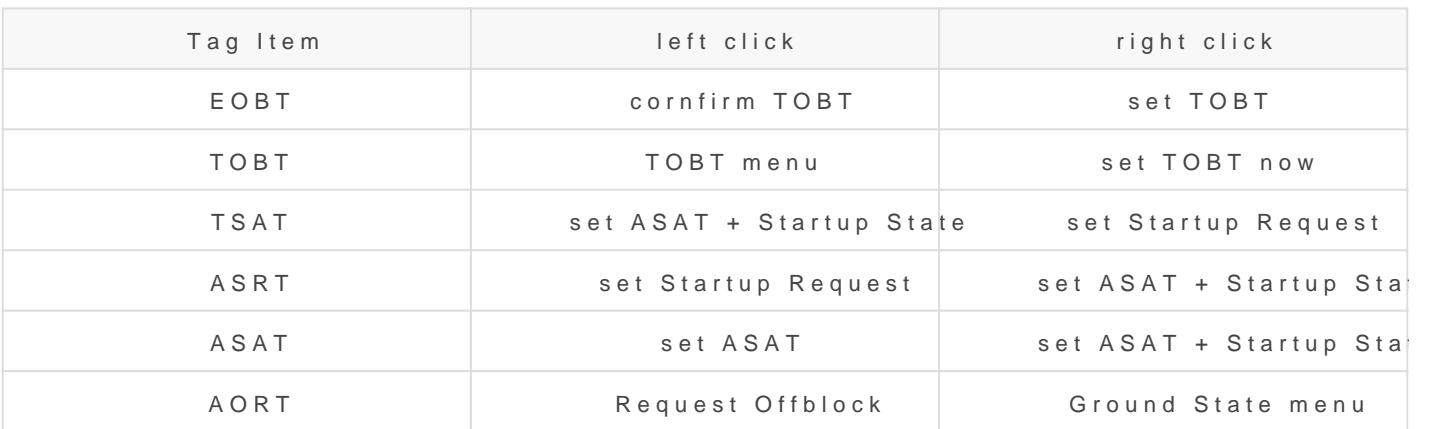

The following setup is recommended and predefined:

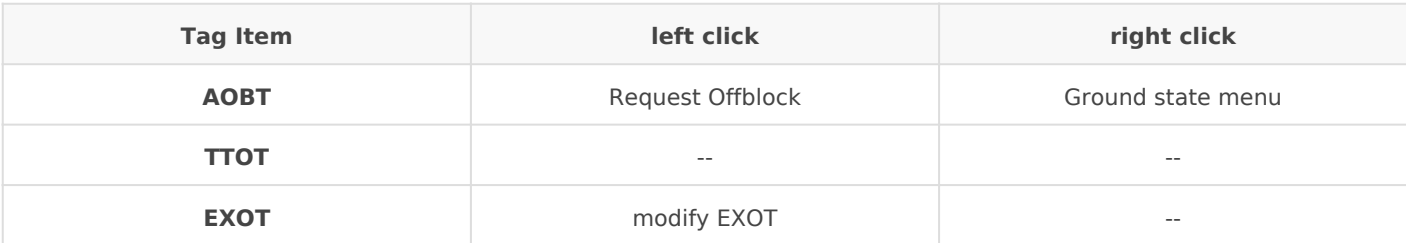

## <span id="page-3-0"></span>ACDM Abbreviations

With ACDM a lot of abbreviations are used. The following table should clarify the one used with the vACDM plugin.

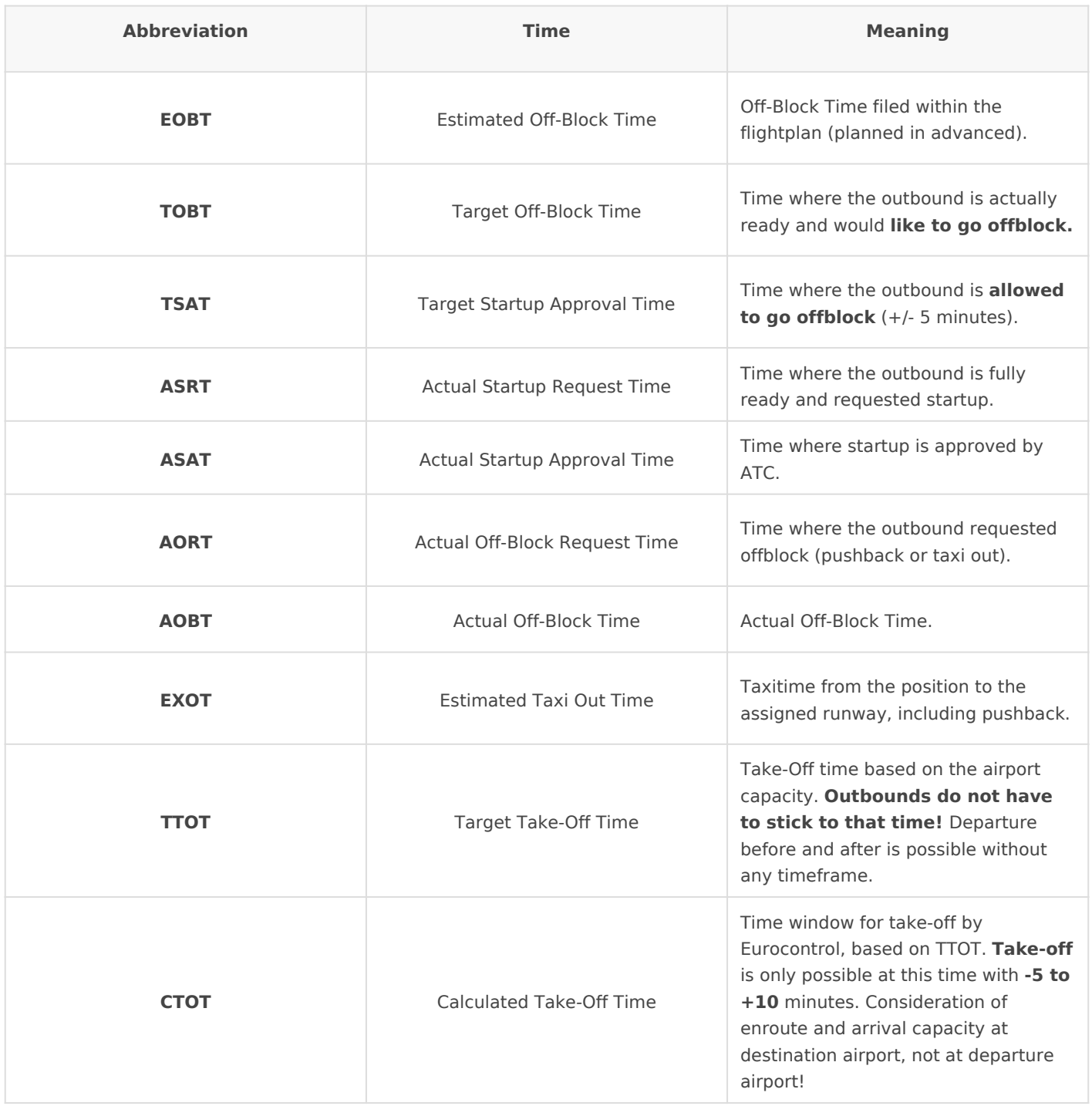

## <span id="page-4-0"></span>Working with vACDM

The plugin vACDM is designed to use it without diving deep into the A used if the controller is aware of the basic procedures. Next to that, t aware of the topic at all, it will work with all kind of pilots.

When using vACDM, the the eandstartup clearance rould be isssume wearship

Enroute clearance can be issued whenever the pilot requests it. Startu when the pilot is able to push and/or start the engines within the next

### vACDM Master

In order to be able to edit times in the plugin list, vacdm mashianssitobe inhsert Euroscope console. The default setting is always read only.

Before you set yourself to master be sure to set your runway confi correctly!

### Set TOBT

vACDM works best when the TOBT is up to date and the pilot is comple filed EOBT is always a good first guess. If there is no valid time avail past or to far in the future - TOBT orange), ATC should ask the pilot i fully ready for pushback. That time should be entered as TOBT.

Pilots are able to set the wiacld Chaster and their at van see their TOBT, T runway and SID.

More information VHDe GS:

Confirmed TOBT (by ATC or pilot) is displayed in dark green.

### Issue Startup

As soon as the **TSAT** is displayed in **dark green**, **startup** can be issued. If the pilot calls in before that and it is still shown in **light green**, the TOBT can be set to now and the TSAT will be recalculated. That new TSAT will not be later than the previous one, but might be earlier if there is a gap in the sequence. If ATC can assume that there will be no benefit in updating to an earlier TOBT (e.g. due to a high traffic load and a small time difference to the TSAT), the TOBT does not need to be updated as the TSAT might remain the same.

As soon as the outbound is ready and **startup can not be issued** e.g. due to TSAT, the **ASRT** should be set to mark the aircraft requested startup. You will see a "R" next to the TSAT to indicate the outbound is ready.

If the **TSAT** is shown in **orange**, the pilot missed the window for startup and the TOBT has to be set to now to **recalculate** a new TSAT.

## TTOT Monitoring

To check if the airport runways are within the capacity limits you could check the TTOTs (within the startup/departure and taxi out list). As long as the TTOT is green, the outbound is still within the calculated timeframe(that might be up to +9 minutes after TTOT). If the TTOT is orange it takes longer as calculated. A few orange TTOTs are still fine for an efficient traffic flow but it shouldn't get too much.

### Delay Startup

Depending on the traffic situation it might be necessary to delay startups even if vACDM is used (e.g. Tower does not get the traffic out as expected - many orange TTOTs). Initially you should delay startup within the +/- 5 minutes range according startup.

DLH123 expect startup according TSAT + 5 **"**

If more delay is required, the runway capacity need to be reduced by an admin.

## <span id="page-6-0"></span>vACDM Colors

vACDM color documentation is eaeailable

## <span id="page-7-0"></span>VDGS

With the new Version of vACDM the pilots are able to have a Visual Docking Guidance System Guidance System Guidance (VDGS) where he or she is able to see his or her departure informatio

To use the VDGS simply head over thot ttphse:/Wweakcsdimte.vatsim-germanndy.loorggi/n with your VATSIM credentials.

After logged in successfully the website is trying to find the flight ins

When the flight is inside the vACDM process the relevant departure in like this:

[On the right hand side the pilot is able to update the TOBT to let ATC](https://knowledgebase.vatsim-germany.org/uploads/images/gallery/2022-12/vdgs.png) fully ready.

## <span id="page-9-0"></span>vACDM Pilot Guide

v $ACDM$  is short for $A$ virptoural Collaborative Decision. Makisha concept that minimal delays and optimal efficiency by making operations more pred involved. There are over 50 airports that implement ACDM procedures 30 of them located in Europe.

It works by allotting departure times to all departing aircraft, taking t into account, which are calculated backwards to times for pushback ar would be impossible to plan everything down to the minute, there are the exact times you are given in the ACDM procedures during which th into this a bit further below.

### How does vACDM work?

The system behind ACDM is very complex and it is not necessary for y it in every detail. Due to some simulator and network limitations, vACI aspect of its real world counterpart, mainly prohibiting network-wide f

#### [ACDM times](https://knowledgebase.vatsim-germany.org/uploads/images/gallery/2023-04/process.png)

There are many different times used in ACDM procedures. However, we are relevant for you as the pilot here. Kældeptimnemsiandetgjawten in UTC

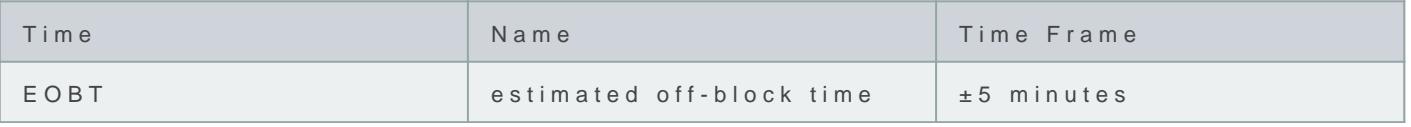

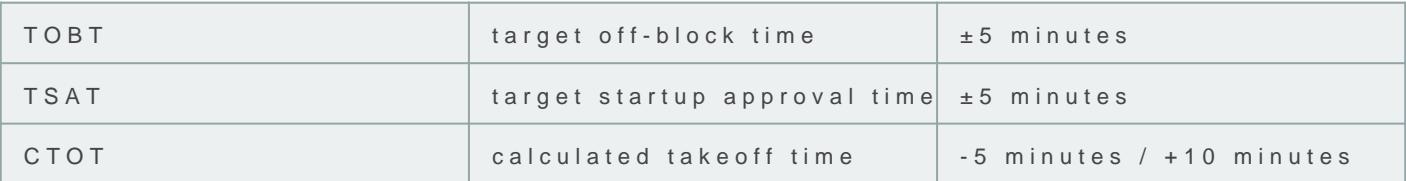

#### EOBT (Estimated Off-Block Time)

This is the wihmen you estimate to be ready for pushback during the creation of  $\mathbf{r}$ flight plan ATC will use it as an initial, but unconfirmed indication of w ready.

When prefiling from SimBrief, an EOBT will automatically be added time will be calculated based on when you start creating your SimE minutes. If you plan to depart earlier or later, it is recommended t

### TOBT (Target Off-Block Time)

During the preparation of the aircraft, you might realize that you will your original estimate. Keeping your TOBT up to date will help ATC to smooth operation. When you set a TOBT, ATC will treat it as a confirm TSAT based on it. If you realize during any part of yno a proto proto wilth differ more than 5 minutes from the previyous some uld set a new TOBT.

To set your TWEB Tecommend using vth GDM pilot interfancheich allows y to set it on your . own nyou did not set a TOBT yourself already, ATC to report your TOBT, which will lead to unnecessary frequency con

It is generally good preaective courtoinitial TOBT 20-30 minutes in a advance request enroute clearance 10-15 minutes before to our such the infor is available for ATC planning and that the controller can inform yo or slot restrictions ahead of time.

If you do not set a TOBT, ATC might not be able to approve your s you are ready. Especially during periodrsobfs bigim graffic BT ahead of can result in delays for you

#### TSAT (Target Startup Approval Time)

This is the time when ATC is planning to approve your startup. Keep in your responsibility as the pilot to request startup within the TSAT win the controller to call you for your *staart dapp* always find your current TS virtual VDGS in the

#### [vACDM pilot int](https://app.vacdm.net/)erface

In an optimal situation, your TOBT and TSAT will be at the same time. aircraft wanting to depart than the airport can currently accommodate, and your TSAT will be at a later time than your TOBT.

If you miss your TSAT window (TSAT ± 5 minutes) , the gap for departure is lost and a new TSAT has to be generated. Be a W S A eT than yon proven doccasional also worsen) depending on the general traffic situation and other a

Pushback needs recq be ested within 5 minutes of your startup  $A$  ptrackia out positions you Ohanvienutes to call for A atxer that time the startup a invalid and you will be told to recontact Delivery, who has to gene

#### CTOT (Calculated Take-Off Time)

This is the actual slot. On VATSIM, you will usually not be issued a C depart a little bit later or earlier than what ATC had originally pushing provides  $\alpha$ busy events with slot bookings or if there are flow measures in place will be given a compulsory a @ TO Chave to depart in this CTOT window (CT minutes). When you are given a CTOT, it is very important to meet it a available for over an hour.

### How do I use the vACDM pilot interface?

To access vth CDM pilot interfrace areed to log in using your VATSIM account. then search for your flight in the vACDM database.

#### Setting your TOBT

Next to the virtual VDGS, you can update your TOBT based on your cu entered in UTC.

Once you have set your TOBT, it will show as confirm mendirh of the esik proDett least oncændupdate it every time it changes by more than 5 minutes

### [Virtual VDGS](https://knowledgebase.vatsim-germany.org/uploads/images/gallery/2023-04/tobt-confirmed.jpg)

Once your flight is logged in the vACDM process, you will see the virt current departure information.

Keep in mind that the departure information on the virtual VoDGGS w you have set a TOBT and have received your enroute clearance .

### Where is vACDM used?

vACDM dsrrently in beta testsing it will only be available at a limited nu

Keep in mind that not all controllers might be using this system ye whether a controller is working dwo that vbAcC DDM aid to ask the men the system is in use, it will answamuliny cbe in the ATIS